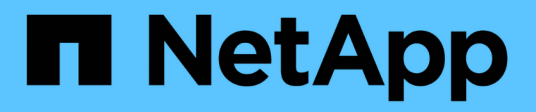

## **Installer XCP** XCP

NetApp March 14, 2024

This PDF was generated from https://docs.netapp.com/fr-fr/xcp/xcp-install-xcp.html on March 14, 2024. Always check docs.netapp.com for the latest.

# **Sommaire**

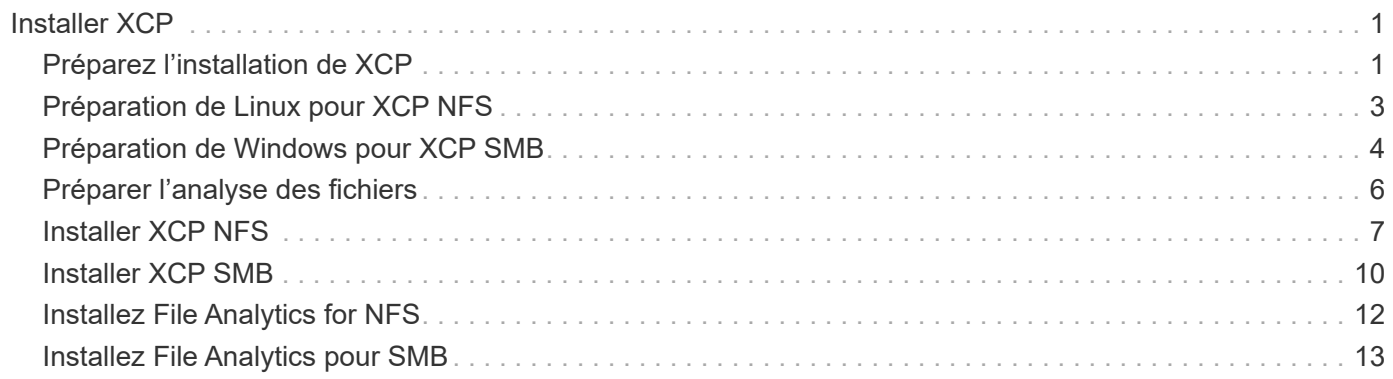

# <span id="page-2-0"></span>**Installer XCP**

## <span id="page-2-1"></span>**Préparez l'installation de XCP**

En préparation de l'installation, vous téléchargez XCP, obtenez une licence et préparez votre système.

## **Installer et configurer le workflow**

Ce document fournit un flux de travail facile pour l'installation et la configuration de XCP sur les systèmes NFS et SMB.

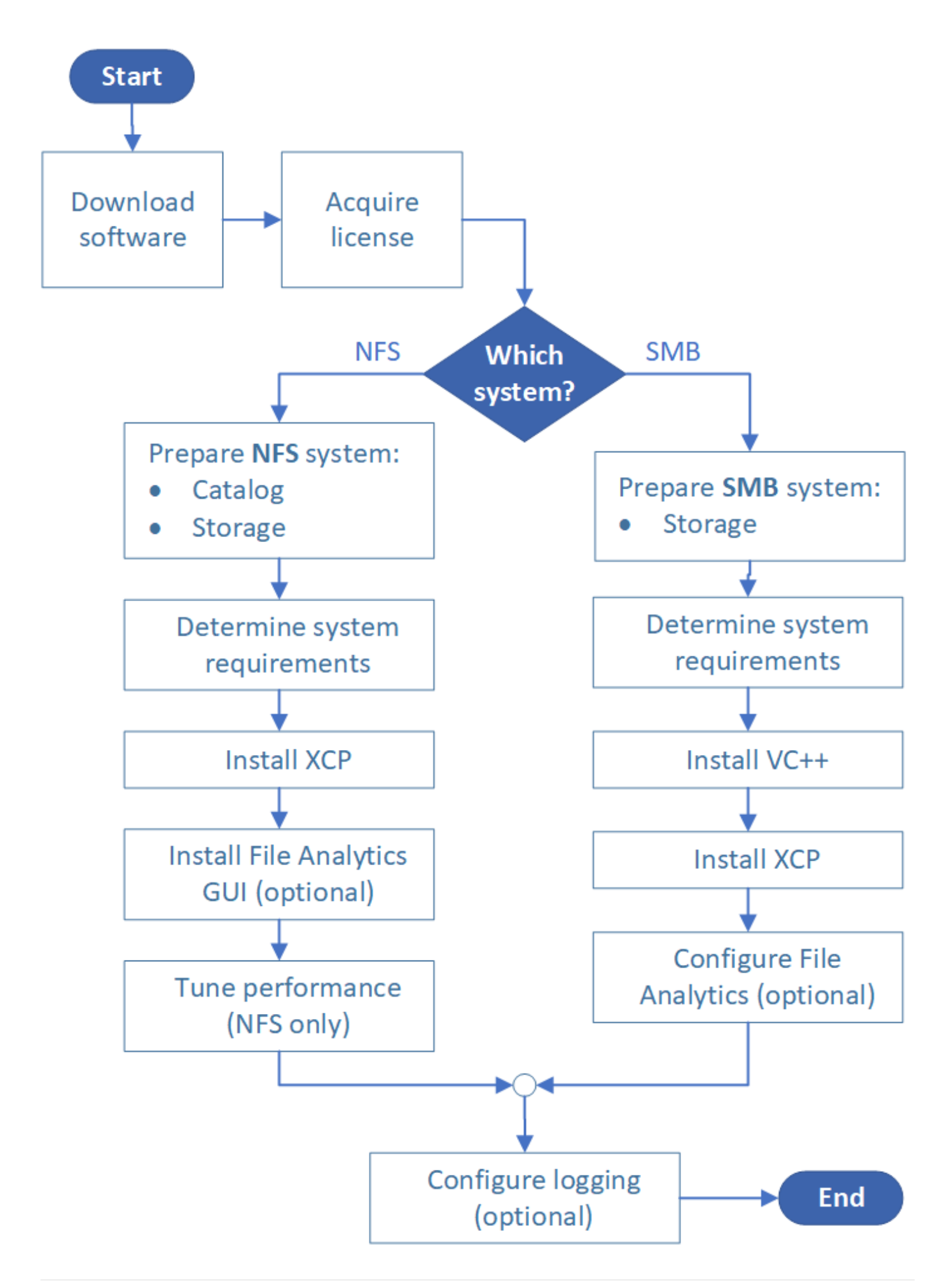

## **Télécharger XCP**

Télécharger XCP depuis le site de support de NetApp et obtenir une licence sur le site XCP.

Vous pouvez télécharger XCP à partir du ["Site de support NetApp"](https://mysupport.netapp.com/products/p/xcp.html).

### **Licence XCP**

NetApp offre une licence XCP gratuite d'un an. Vous pouvez obtenir le fichier de licence à partir du ["Site XCP".](https://xcp.netapp.com/) Le portail de licence offre différentes options de licence. Au bout d'un an, vous pouvez renouveler la licence pour une autre année en utilisant le même portail.

La licence XCP est disponible sous forme de licence hors ligne ou en ligne. Si vous souhaitez envoyer des statistiques de migration, utilisez une licence en ligne. La licence en ligne nécessite une connexion Internet. La licence hors ligne ne nécessite pas de connexion Internet.

Pour exécuter XCP 1.9.3 et versions ultérieures, vous devez obtenir une nouvelle licence XCP du ["Site XCP"](https://xcp.netapp.com/).

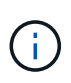

Les licences utilisées avec XCP 1.9.2 et versions antérieures ne sont pas prises en charge dans XCP 1.9.3 et versions ultérieures. De même, les licences utilisées avec XCP 1.9.3 et versions ultérieures ne sont pas prises en charge dans XCP 1.9.2 et versions antérieures.

## **Préparez votre système**

Si vous utilisez ["XCP NFS sur un système Linux"](#page-4-0), vous devez préparer le catalogue et le stockage.

Si vous utilisez ["XCP SMB sur un système Microsoft Windows"](#page-5-0), vous devez préparer le stockage.

## <span id="page-4-0"></span>**Préparation de Linux pour XCP NFS**

XCP NFS utilise les systèmes hôtes client Linux pour générer des flux d'E/S parallèles et exploiter pleinement la performance du stockage et du réseau disponible.

Vous pouvez configurer votre configuration pour un utilisateur racine et non racine, puis, selon votre configuration, vous pouvez sélectionner l'un ou l'autre utilisateur.

### **Configurer le catalogue**

XCP enregistre les rapports d'opération et les métadonnées dans un répertoire de catalogue accessible par NFSv3 ou sur n'importe quel chemin POSIX avec les autorisations requises.

- Le provisionnement du catalogue est une activité ponctuelle de préinstallation.
- Environ 1 Go d'espace est indexé pour chaque 10 millions d'objets (répertoires plus fichiers et liens matériels). Chaque copie pouvant être reprise ou synchronisée et chaque analyse permettant une recherche hors ligne nécessite un index.
- Pour prendre en charge les performances, dix disques ou SSD au moins sont requis dans l'agrégat contenant le répertoire d'exportation.

 $\mathbf{f}$ 

Vous devez stocker les catalogues XCP séparément. Ils ne doivent pas être situés dans le répertoire d'exportation NFS source ou de destination. XCP conserve les métadonnées, qui sont les rapports dans l'emplacement de catalogue spécifié lors de la configuration initiale. Avant d'exécuter toute opération utilisant XCP, vous devez spécifier et mettre à jour l'emplacement de stockage des rapports.

## **Configurer le stockage**

Les transitions et les migrations NFS XCP présentent les exigences de stockage source et cible suivantes :

- Les serveurs source et cible doivent être activés pour le service de protocole NFSv3 ou NFS v4.0
	- Pour la migration ACL NFSv4, vous devez activer le service de protocole NFSv4 et les ACL NFSv4 sur le serveur de destination
- Les volumes source et cible doivent être exportés avec root Accès à l'hôte client XCP Linux
- Pour la migration ACL NFSv4, NFSv4 nécessite l'utilisation du langage de codage UTF-8 pour les volumes qui requièrent une migration ACL.
	- Pour éviter que les administrateurs modifient accidentellement le volume source, vous devez configurer le volume source des répertoires d'exportation NFSv3 et NFSv4 en lecture seule.
	- Dans ONTAP, vous pouvez utiliser le diagnostic -atime-update option permettant de conserver l'heure sur les objets source. Cette fonctionnalité n'est disponible que dans ONTAP et est utile si vous souhaitez conserver un temps libre dans les objets source lors de l'exécution de XCP.
	- Dans XCP, vous pouvez utiliser le -preserve-atime option permettant de conserver l'heure sur les objets source. Cette option peut être utilisée avec toutes les commandes qui accèdent aux objets source.

### **Utilisateur root**

 $\mathbf{d}$ 

Un utilisateur root sur une machine Linux dispose des autorisations nécessaires pour monter les volumes source, de destination et de catalogue.

### **Utilisateur non-root**

Un utilisateur non root doit disposer des autorisations suivantes sur un volume monté :

- Droits d'accès en lecture au volume source
- Accès en lecture/écriture au volume de destination monté
- Droits d'accès en lecture/écriture au volume du catalogue

## <span id="page-5-0"></span>**Préparation de Windows pour XCP SMB**

XCP SMB utilise les systèmes hôtes client Windows pour générer des flux d'E/S parallèles et exploiter entièrement la performance du réseau et du stockage disponibles.

## **Configurer le stockage**

Les transitions et les migrations SMB de XCP présentent les exigences de connexion utilisateur suivantes :

- Système hôte XCP : un utilisateur hôte XCP doit avoir le privilège d'administrateur (l'utilisateur doit faire partie du groupe « BUILTIN\Administrators » sur le serveur SMB cible).
- Ajoutez l'utilisateur hôte de migration ou XCP à la stratégie de journalisation d'audit et de sécurité d'Active Directory. Pour localiser la stratégie de gestion de l'audit et du journal de sécurité sur Windows 10, procédez comme suit :

#### **Étapes**

- a. Ouvrez la boîte de dialogue **Group Policy Editor**.
- b. Accédez à **Configuration de l'ordinateur > Paramètres Windows > Paramètres de sécurité > stratégies locales > affectation des droits de l'utilisateur**.
- c. Sélectionnez **gérer le journal d'audit et de sécurité**.
- d. Pour ajouter un utilisateur hôte XCP, sélectionnez **Ajouter un utilisateur ou un groupe**.

Pour plus d'informations, voir : ["Gérez le journal des audits et de la sécurité".](https://docs.microsoft.com/en-us/previous-versions/windows/it-pro/windows-server-2012-r2-and-2012/dn221953(v%3Dws.11))

- Système de stockage cible : l'utilisateur hôte XCP doit disposer d'un accès en lecture et en écriture.
- Système de stockage source :
	- Si l'utilisateur fait partie du groupe "opérateurs de sauvegarde" du système de stockage source, les membres de ce groupe peuvent lire des fichiers tout en contournant les règles de sécurité, quelles que soient les autorisations qui protègent ces fichiers.
	- Si l'utilisateur ne fait pas partie du groupe "opérateurs de sauvegarde" du système source, il doit disposer d'un accès en lecture.

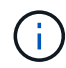

Une autorisation d'écriture est requise dans le système de stockage source pour la prise en charge de l'option XCP - preserve-atime.

## **Configurer un client Windows**

- Ajoutez la zone de stockage de destination et la zone de stockage source au fichier hôte :
	- a. Accédez à l'emplacement suivant : (C:\Windows\System32\drivers\etc\hosts)
	- b. Insérez les entrées hôte suivantes dans le fichier au format suivant :

<Source data vserver data interface ip> <Source cifs server name> <Destination data vserver data interface ip> <Destination cifs server name>

#### **Exemple**

```
# Copyright (c) 1993-2009 Microsoft Corp.
#
# This is a sample HOSTS file used by Microsoft TCP/IP for Windows.
#
# This file contains the mappings of IP addresses to host names. Each
# entry should be kept on an individual line. The IP address should
# be placed in the first column followed by the corresponding host name.
# The IP address and the host name should be separated by at least one
# space.
#
# Additionally, comments (such as these) may be inserted on individual
# lines or following the machine name denoted by a '#' symbol.
#
# For example:
#
     XXX.XX.XX.XX
#
                        rhino.acme.com
                                                 # source server
#
       XX.XX.XX
                                                 # x client host
                        x.acme.com
# localhost name resolution is handled within DNS itself.
#
        127.0.0.1
                        localhost
                        localhost
#
        : 100906A52DFE247F
XX.XXX.XXX.XXX
              42D1BBE1219CE63
xx.xxx.xxx.xxx
```
## <span id="page-7-0"></span>**Préparer l'analyse des fichiers**

Préparez la migration de vos données avec l'analytique des fichiers.

File Analytics comprend les deux parties suivantes :

- Serveur File Analytics fonctionnant sous Linux
- Service XCP SMB fonctionnant sous Windows

L'installation de File Analytics présente les conditions suivantes :

- Les exigences système et système d'exploitation pris en charge sont identiques à celles indiquées pour les installations NFS et SMB. Comme la base de données réside sur une boîte Linux, vous devez vous assurer que vous disposez d'au moins 10 Go d'espace libre.
- La machine Linux sur laquelle vous installez le serveur File Analytics doit être connectée à Internet ou au référentiel yum. Le script d'installation s'adresse au référentiel yum pour télécharger les packages requis, tels que PostgreSQL, HTTP et SSL.
- L'interface graphique File Analytics ne peut être hébergée que sur une machine Linux avec des services XCP pour Linux fonctionnant sur la même boîte.
- Pour exécuter les services SMB, procédez comme suit :
	- Vérifiez que votre boîte Windows peut envoyer une requête ping à l'ordinateur Linux sur lequel le serveur File Analytics s'exécute.

◦ Si vous êtes à l'intérieur d'un pare-feu, vérifiez que les ports 5030 et 5432 sont ouverts. Le port 5030 est utilisé pour passer l'appel DE REPOS à Windows. Le port 5432 est utilisé pour la connexion PostgreSQL.

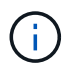

Le serveur XCP File Analytics fonctionne toujours sur un ordinateur Linux. Aucune installation distincte n'est disponible pour l'analyse des fichiers SMB. Si vous êtes un utilisateur Windows et souhaitez exécuter File Analytics pour le partage SMB, vous devez installer File Analytics pour Linux et connecter la boîte Windows à une base de données Linux. Si vous utilisez uniquement XCP File Analytics, vous n'avez pas besoin de configurer le catalogue XCP pour NFS.

## <span id="page-8-0"></span>**Installer XCP NFS**

Cette section détaille la configuration système requise et les procédures de configuration initiale de XCP sur un client Linux et la configuration de fichier INI.

• Configuration système requise\*

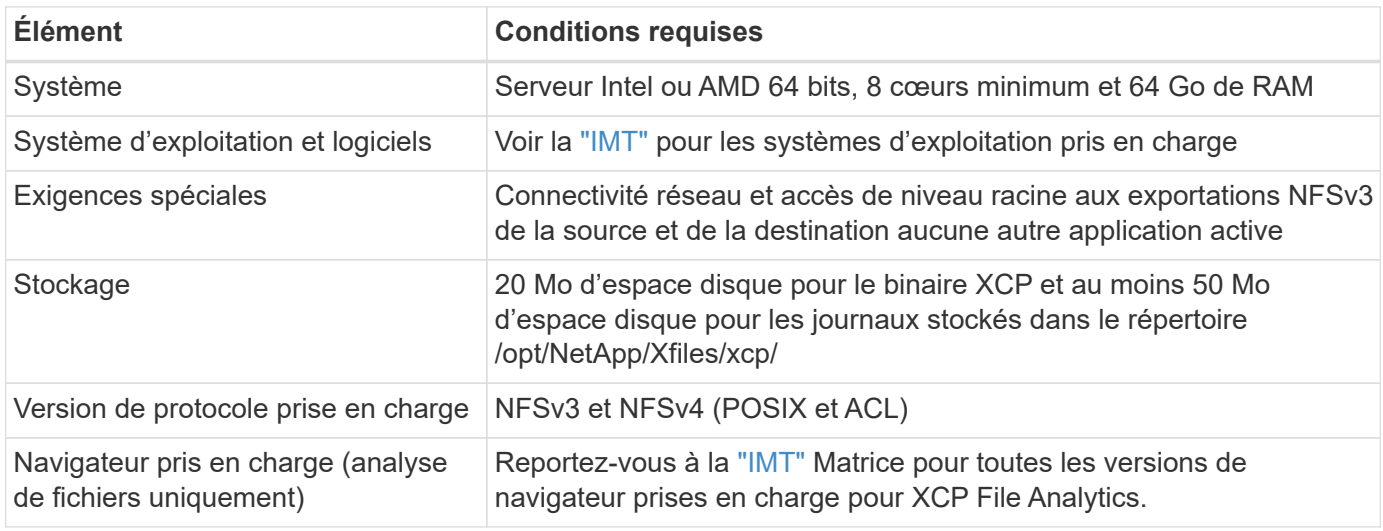

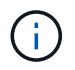

La configuration recommandée pour la migration de source en direct est de 8 cœurs et de 64 Go de RAM.

### **Installer XCP NFS pour un utilisateur root**

Vous pouvez utiliser la procédure suivante pour installer XCP pour un utilisateur root.

#### **Étapes**

1. Connectez-vous à la machine Linux en tant qu'utilisateur root et téléchargez et installez la licence :

```
[root@scspr1980872003 ~]# ls -l
total 36188
-rw-r--r-- 1 root root 37043983 Oct 5 09:36 NETAPP XCP <version>.tgz
-rw-------. 1 root root   1994 Sep   4   2019 license
```
2. Pour extraire l'outil, détar XCP:

```
[root@scspr1980872003 ~]# tar -xvf NETAPP_XCP_<version>.tgz
[root@scspr1980872003 ~]# ls
NETAPP XCP <version>.tgz license xcp
[root@scspr1980872003 ~]# cd xcp/linux/
[root@scspr1980872003 linux]# ls
xcp
```
3. Vérifiez que le /opt/NetApp/xFiles/xcp Le chemin est disponible sur le système à partir d'une version précédente de XCP.

Si /opt/NetApp/xFiles/xcp est disponible, activez la licence à l'aide de xcp activate contrôlez et poursuivez la migration des données.

Si /opt/NetApp/xFiles/xcp n'est pas disponible lorsque vous exécutez le xcp activate La commande est exécutée pour la première fois, le système crée le répertoire de configuration de l'hôte XCP dans /opt/NetApp/xFiles/xcp.

Le xcp activate la commande échoue car la licence n'est pas installée :

```
[root@scspr1980872003 linux]# ./xcp activate
(c) yyyy NetApp, Inc.
xcp: Host config file not found. Creating sample at
'/opt/NetApp/xFiles/xcp/xcp.ini'
xcp: ERROR: License file /opt/NetApp/xFiles/xcp/license not found.
Register for a license at https://xcp.netapp.com
```
4. Copiez la licence vers /opt/NetApp/xFiles/xcp/:

[root@scspr1980872003 linux]# cp ~/license /opt/NetApp/xFiles/xcp/

5. Vérifiez que le fichier de licence a été copié dans /opt/NetApp/xFiles/xcp/:

```
[root@ scspr1980872003 ~]# ls -altr /opt/NetApp/xFiles/xcp/
total 44
drwxr-xr-x 3 root root 17 Oct 1 06:07 ..
-rw-r--r-- 1 root root 304 Oct 1 06:07 license
drwxr-xr-x 2 root root 6 Oct 1 10:16 xcpfalogs
drwxr-xr-x 2 root root 21 Oct 1 10:16 xcplogs
-rw-r--r-- 1 root root 110 Oct 5 00:48 xcp.ini
drwxr-xr-x 4 root root 83 Oct 5 00:48 .
[root@scspr1978802001 ~]#
```
6. Activer XCP :

```
[root@scspr1980872003 linux]# ./xcp activate
XCP <version>; (c) yyyy NetApp, Inc.;
XCP activated
```
#### **Installer XCP pour un utilisateur non-root**

Vous pouvez utiliser la procédure suivante pour installer XCP pour un utilisateur non-root.

#### **Étapes**

1. Connectez-vous à la machine Linux en tant qu'utilisateur non-root et téléchargez et installez la licence :

```
[user1@scspr2474004001 ~]$ ls -l
total 36640
-rwxr-xr-x 1 user1 user1 352 Sep 20 01:56 license
-rw-r--r-- 1 user1 user1 37512339 Sep 20 01:56
NETAPP XCP Nightly dev.tgz
[user1@scspr2474004001 ~]$
```
2. Pour extraire l'outil, détar XCP:

```
[user1@scspr2474004001 ~]$ tar -xvf NETAPP_XCP_Nightly_dev.tar
[user1@scspr2474004001 ~]$ cd xcp/linux/
[user1@scspr2474004001 linux]$ ls
xcp
[user1@scspr2474004001 linux]$
```
3. Vérifiez que le /home/user1/NetApp/xFiles/xcp Le chemin est disponible sur le système à partir d'une version précédente de XCP.

Si le /home/user1/NetApp/xFiles/xcp chemin est disponible, activez la licence à l'aide de xcp activate commande et exécution de la migration de données.

Si /home/user1/NetApp/xFiles/xcp n'est pas disponible lorsque vous exécutez le xcp activate Commande pour la première fois, le système crée le répertoire de configuration de l'hôte XCP dans /home/user1/NetApp/xFiles/xcp.

Le xcp activate la commande échoue car la licence n'est pas installée :

```
[user1@scspr2474004001 linux]$ /home/user1/xcp/linux/xcp activate
(c) yyyy NetApp, Inc.
xcp: Host config file not found. Creating sample at
'/home/user1/NetApp/xFiles/xcp/xcp.ini'
xcp: ERROR: License file /home/user1/NetApp/xFiles/xcp/license not
found.
Register for a license at https://xcp.netapp.com
[user1@scspr2474004001 linux]$
```
4. Copiez la licence vers /home/user1/NetApp/xFiles/xcp/:

```
[user1@scspr2474004001 linux]$ cp ~/license
/home/user1/NetApp/xFiles/xcp/
[user1@scspr2474004001 linux]$
```
5. Vérifiez que le fichier de licence a été copié dans /home/user1/NetApp/xFiles/xcp/:

```
[user1@scspr2474004001 xcp]$ ls -ltr
total 8
drwxrwxr-x 2 user1 user1 21 Sep 20 02:04 xcplogs
-rw-rw-r-- 1 user1 user1 71 Sep 20 02:04 xcp.ini
-rwxr-xr-x 1 user1 user1 352 Sep 20 02:10 license
[user1@scspr2474004001 xcp]$
```
6. Activer XCP :

```
[user1@scspr2474004001 linux]$ ./xcp activate
(c) yyyy NetApp, Inc.
XCP activated
[user1@scspr2474004001 linux]$
```
## <span id="page-11-0"></span>**Installer XCP SMB**

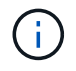

Il n'existe pas d'option de mise à niveau ; réinstallez XCP pour remplacer toute version existante.

• Configuration système requise\*

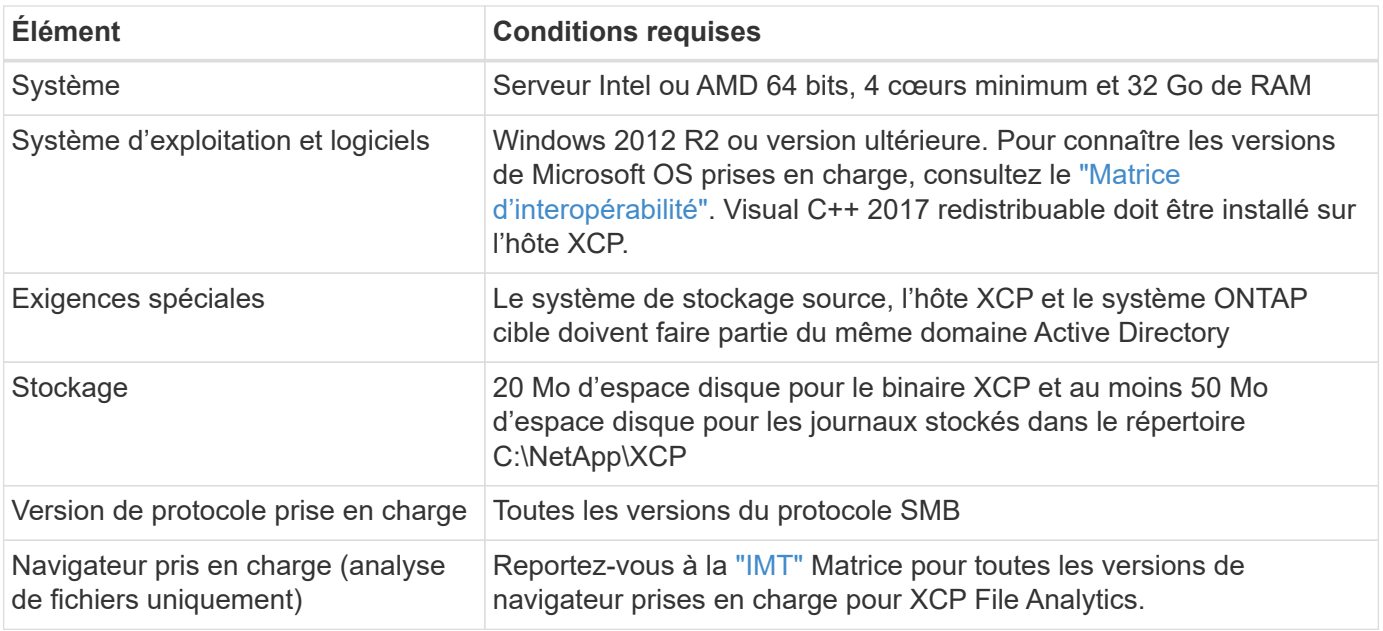

## **Installation redistribuable XCP SMB Microsoft VC+++**

Procédez comme suit pour l'installation redistribuable VC++.

#### **Étapes**

- 1. Cliquez sur ["Redistribuable VC++ 2017"](https://go.microsoft.com/fwlink/?LinkId=746572) pour télécharger l'exécutable dans votre dossier de téléchargements par défaut.
- 2. Pour démarrer l'installation, double-cliquez sur le programme d'installation. Acceptez les termes et conditions et sélectionnez **installer**.
- 3. Une fois l'installation terminée, redémarrez le client Windows.

### **Procédure de configuration initiale XCP SMB**

Suivez ces étapes pour effectuer la configuration initiale de XCP SMB.

#### **Étapes**

- 1. Téléchargez la licence et le binaire XCP SMB NETAPP\_XCP <version>.tgz Sur un client Windows.
- 2. Extraire le NETAPP\_XCP <version>.tgz fichier.
- 3. Copiez le xcp.exe Fichier sur votre lecteur Windows C:, ce binaire est disponible à l'intérieur NETAPP\_XCP\_<version>\xcp\windows après avoir extrait le tgz fichier.
- 4. Vérifiez que le C: \NetApp\XCP Le chemin est disponible sur le système à partir d'une version précédente de XCP. Si C:\NetApp\XCP Est disponible, activez XCP en utilisant le xcp.exe activate contrôlez et poursuivez la migration des données.

Si C:\NetApp\XCP N'est pas disponible, le système crée le répertoire de configuration de l'hôte XCP et les fichiers sur C: \NetApp\XCP lorsque vous exécutez le xcp.exe activate première commande. Le xcp.exe activate la commande échoue et crée un message d'erreur demandant la création d'une nouvelle licence.

```
C:\>xcp.exe activate
(c) yyyy NetApp, Inc.
License file C:\NetApp\XCP\license not found.
Register for a license at https://xcp.netapp.com
```
5. Copiez la licence dans le dossier nouvellement créé  $C:\Delta pp\XCP$ :

```
C:\>copy license c:\NetApp\XCP
          1 file(s) copied.
```
6. Activer XCP :

```
C:\>xcp.exe activate
XCP SMB; (c) yyyy NetApp, Inc.;
XCP activated
C: \>
```
## <span id="page-13-0"></span>**Installez File Analytics for NFS**

Installez ou mettez à niveau File Analytics pour NFS.

#### **Description de la tâche**

Pour connaître la configuration système requise pour NFS, reportez-vous à la section ["Installer XCP NFS".](#page-8-0)

Le configure. sh Script installe XCP File Analytics sur une machine hôte Red Hat Enterprise Linux (RHEL). Dans le cadre de l'installation, le script installe la base de données Postgres, le serveur HTTPD Apache et les autres modules requis sur la machine Linux hôte. Pour plus d'informations sur les versions RHEL spécifiques prises en charge, reportez-vous au ["IMT".](https://mysupport.netapp.com/matrix/) Vous pouvez modifier ou mettre à jour une version plus récente en fonction de vos besoins et respecter les consignes de sécurité. Pour en savoir plus sur le configure. sh script, exécution ./configure.sh -h sur la ligne de commande.

#### **Avant de commencer**

- Si des opérations XCP sont en cours d'exécution, NetApp vous recommande de les exécuter avant de commencer la configuration.
- Votre ordinateur Linux doit être connecté au serveur de référentiel Yum ou à Internet.
- Si un pare-feu est configuré sur la machine Linux, vous devez modifier les paramètres du pare-feu pour activer le port 5030, qui est utilisé par le service XCP.

#### **Étapes**

1. Installez ou mettez à niveau File Analytics pour NFS.

#### **Installez File Analytics**

a. Accédez au xcp et exécutez ./configure.sh script.

Si l'installation réussit, le message suivant s'affiche :

```
You can now access XCP file analytics using
(<username>:<password>)
https://<ip_address>/xcp
```
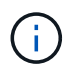

Vous pouvez utiliser ce nom d'utilisateur et ce mot de passe pour vous connecter à l'interface graphique de File Analytics.

#### **Mettez à niveau l'analytique de fichiers**

- a. Accédez au xcp dossier et exécution ./configure.sh -f.
- b. À l'invite, entrez y pour nettoyer et reconfigurer le système.

Une fois le script approuvé, il nettoie la configuration existante et reconfigure le système.

Si le message suivant s'affiche, le message suivant s'affiche :

```
You can now access XCP file analytics using
(<username>:<password>)
https://<ip_address>/xcp
```
2. Lancez l'analyse de fichiers dans un navigateur pris en charge : **adresse https://<ip de linux>/xcp**.

Reportez-vous à la section ["Installer XCP NFS"](#page-8-0) pour plus d'informations sur les navigateurs pris en charge.

## <span id="page-14-0"></span>**Installez File Analytics pour SMB**

Installez ou mettez à niveau File Analytics pour SMB.

#### **Description de la tâche**

Pour connaître la configuration système requise pour SMB, reportez-vous à la section ["Installer XCP SMB"](#page-11-0).

#### **Avant de commencer**

- Vous devez configurer XCP File Analytics pour NFS sur une machine Linux pour utiliser le service XCP SMB.
- Assurez-vous que le service XCP est en cours d'exécution sur votre ordinateur Linux avant de commencer la configuration de XCP File Analytics sur un ordinateur Windows.

## **Nouvelle installation de File Analytics pour SMB**

Pour effectuer une nouvelle installation de File Analytics pour SMB, procédez comme suit.

#### **Étapes**

- 1. Copiez le  $xcp$ , exe Fichier sur votre Windows  $c$ : lecteur, ce binaire est disponible à l'intérieur /xcp/windows après avoir décompressé le tgz fichier.
- 2. Téléchargez le fichier de licence XCP à partir du ["Site XCP"](https://xcp.netapp.com/).
- 3. Créez le dossier  $c:\NetApp\times CP$  Et copiez la licence XCP à cet emplacement.
- 4. Activer la licence XCP à l'aide de la commande suivante à l'invite de commande : xcp.exe activate
- 5. Dans l'invite de commande CLI de Windows, exécutez xcp configure.
- 6. Lorsque vous y êtes invité, indiquez l'adresse IP de la machine Linux sur laquelle le serveur XCP File Analytics est configuré.
- 7. Copiez le server.key et server.crt fichiers de /opt/NetApp/xFiles/xcp/ (Dans la boîte Linux où XCP File Analytics est déjà configuré) C:\NetApp\XCP.

Si vous disposez d'un certificat d'autorité de certification, placez-le dans C:\NetApp\XCP avec le même nom et les mêmes extensions.

- 8. Rendez-vous sur votre ordinateur Windows et exécutez xcp listen, Maintenant XCP File Analytics pour SMB est configuré. Laissez la fenêtre ouverte pour exécuter le service en continu.
- 9. Lancez File Analytics sur un navigateur pris en charge : https://<ip address of linux>/xcp

Reportez-vous à la section ["Installer XCP SMB"](#page-11-0) pour plus d'informations sur les navigateurs pris en charge.

10. Sélectionnez OK lorsque la boîte de dialogue s'affiche.

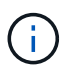

Un nouvel onglet s'ouvre. Activez les fenêtres contextuelles sur le navigateur si elles sont bloquées.

- 11. Acceptez la politique de confidentialité de l'URL. Le message suivant s'affiche : SMB agent is ready to use. Please refresh the analytics page
- 12. Affichez l'agent SMB sous la carte agents en retournant à l'onglet d'origine hébergeant l'interface graphique de XCP File Analytics et en actualisant la page.

### **Mise à niveau de File Analytics pour SMB**

Pour mettre à niveau l'analytique de fichiers existante pour SMB, procédez comme suit.

- 1. Avant d'exécuter File Analytics, vérifiez que le serveur Linux sur lequel File Analytics est exécuté est également mis à niveau et que le service est en cours d'exécution.
- 2. Dans Windows, arrêtez le service XCP existant en saisissant CTRL-C sur la ligne de commande.
- 3. Remplacement  $xcp$ . exe avec le dernier binaire.
- 4. Rendez-vous sur votre ordinateur Windows et exécutez xcp listen Pour configurer l'analytique de fichiers XCP pour SMB. Laissez la fenêtre ouverte pour exécuter le service en continu.

5. Lancez File Analytics sur un navigateur pris en charge : https://<ip address of linux>/xcp

Reportez-vous à la section ["Installer XCP SMB"](#page-11-0) pour plus d'informations sur les navigateurs pris en charge.

6. Sélectionnez **OK** lorsque la boîte de dialogue s'affiche.

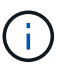

Un nouvel onglet s'ouvre. Activez les fenêtres contextuelles sur le navigateur si elles sont bloquées.

- 7. Acceptez la politique de confidentialité de l'URL. Le message suivant s'affiche : SMB agent is ready to use. Please refresh the analytics page
- 8. Affichez l'agent SMB sous la carte agents en retournant à l'onglet d'origine hébergeant l'interface graphique de XCP File Analytics et en actualisant la page.

#### **Informations sur le copyright**

Copyright © 2024 NetApp, Inc. Tous droits réservés. Imprimé aux États-Unis. Aucune partie de ce document protégé par copyright ne peut être reproduite sous quelque forme que ce soit ou selon quelque méthode que ce soit (graphique, électronique ou mécanique, notamment par photocopie, enregistrement ou stockage dans un système de récupération électronique) sans l'autorisation écrite préalable du détenteur du droit de copyright.

Les logiciels dérivés des éléments NetApp protégés par copyright sont soumis à la licence et à l'avis de nonresponsabilité suivants :

CE LOGICIEL EST FOURNI PAR NETAPP « EN L'ÉTAT » ET SANS GARANTIES EXPRESSES OU TACITES, Y COMPRIS LES GARANTIES TACITES DE QUALITÉ MARCHANDE ET D'ADÉQUATION À UN USAGE PARTICULIER, QUI SONT EXCLUES PAR LES PRÉSENTES. EN AUCUN CAS NETAPP NE SERA TENU POUR RESPONSABLE DE DOMMAGES DIRECTS, INDIRECTS, ACCESSOIRES, PARTICULIERS OU EXEMPLAIRES (Y COMPRIS L'ACHAT DE BIENS ET DE SERVICES DE SUBSTITUTION, LA PERTE DE JOUISSANCE, DE DONNÉES OU DE PROFITS, OU L'INTERRUPTION D'ACTIVITÉ), QUELLES QU'EN SOIENT LA CAUSE ET LA DOCTRINE DE RESPONSABILITÉ, QU'IL S'AGISSE DE RESPONSABILITÉ CONTRACTUELLE, STRICTE OU DÉLICTUELLE (Y COMPRIS LA NÉGLIGENCE OU AUTRE) DÉCOULANT DE L'UTILISATION DE CE LOGICIEL, MÊME SI LA SOCIÉTÉ A ÉTÉ INFORMÉE DE LA POSSIBILITÉ DE TELS DOMMAGES.

NetApp se réserve le droit de modifier les produits décrits dans le présent document à tout moment et sans préavis. NetApp décline toute responsabilité découlant de l'utilisation des produits décrits dans le présent document, sauf accord explicite écrit de NetApp. L'utilisation ou l'achat de ce produit ne concède pas de licence dans le cadre de droits de brevet, de droits de marque commerciale ou de tout autre droit de propriété intellectuelle de NetApp.

Le produit décrit dans ce manuel peut être protégé par un ou plusieurs brevets américains, étrangers ou par une demande en attente.

LÉGENDE DE RESTRICTION DES DROITS : L'utilisation, la duplication ou la divulgation par le gouvernement sont sujettes aux restrictions énoncées dans le sous-paragraphe (b)(3) de la clause Rights in Technical Data-Noncommercial Items du DFARS 252.227-7013 (février 2014) et du FAR 52.227-19 (décembre 2007).

Les données contenues dans les présentes se rapportent à un produit et/ou service commercial (tel que défini par la clause FAR 2.101). Il s'agit de données propriétaires de NetApp, Inc. Toutes les données techniques et tous les logiciels fournis par NetApp en vertu du présent Accord sont à caractère commercial et ont été exclusivement développés à l'aide de fonds privés. Le gouvernement des États-Unis dispose d'une licence limitée irrévocable, non exclusive, non cessible, non transférable et mondiale. Cette licence lui permet d'utiliser uniquement les données relatives au contrat du gouvernement des États-Unis d'après lequel les données lui ont été fournies ou celles qui sont nécessaires à son exécution. Sauf dispositions contraires énoncées dans les présentes, l'utilisation, la divulgation, la reproduction, la modification, l'exécution, l'affichage des données sont interdits sans avoir obtenu le consentement écrit préalable de NetApp, Inc. Les droits de licences du Département de la Défense du gouvernement des États-Unis se limitent aux droits identifiés par la clause 252.227-7015(b) du DFARS (février 2014).

#### **Informations sur les marques commerciales**

NETAPP, le logo NETAPP et les marques citées sur le site<http://www.netapp.com/TM>sont des marques déposées ou des marques commerciales de NetApp, Inc. Les autres noms de marques et de produits sont des marques commerciales de leurs propriétaires respectifs.